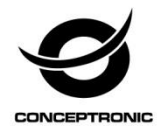

## Multi Language Quick Guide

# **4 Channel NVR Surveillance Kit C4CHIPKIT**

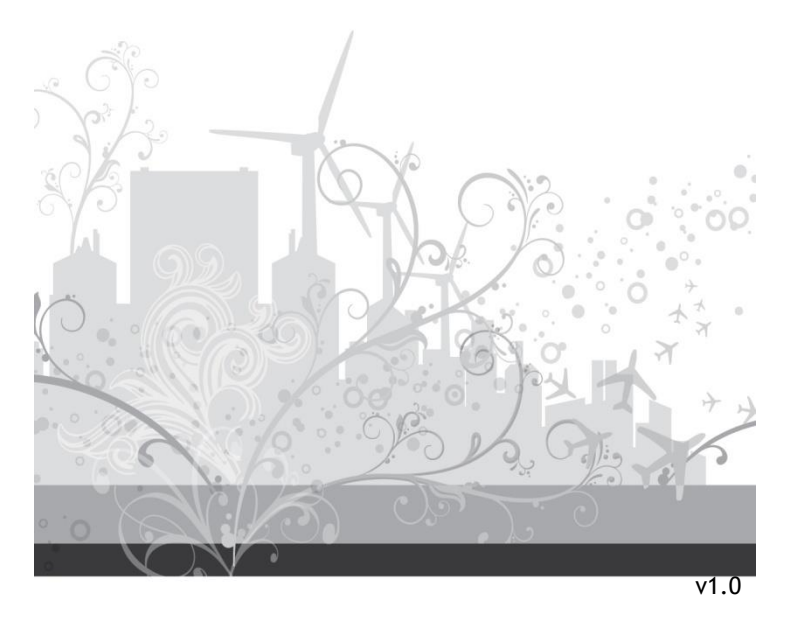

#### **English**

#### **Conceptronic C4CHIPKIT**

### **1. Package contents**

The following items are present in the package of the Conceptronic 4 Channel Surveillance Kit:

- 4 Channel NVR x 1
- USB Mouse x 1
- Camera x 4
- 18m Cables x 4
- Power Adaptor x 1
- Multi language quick installation guide
- Software CD x 1

### **2. Installation & usage**

#### **HDD Installation**

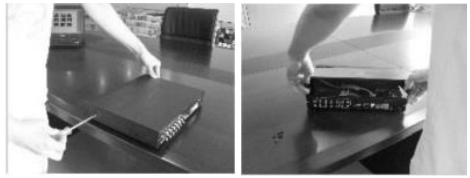

Remove the screws from the upper cover of the NVR and remove the cover.

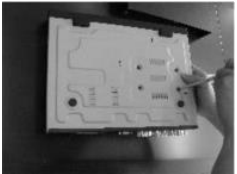

Align the HDD in the case and fasten the screws from the bottom of the NVR.

### **English**

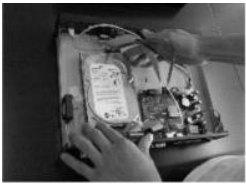

• Install data and power cable for the hard disk.

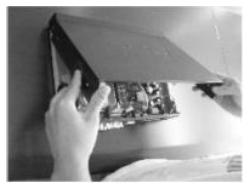

- Close the top cover and fasten screws.<br>Note: SATA hard disk inside the NVR do
- SATA hard disk inside the NVR does not support hot plugging. Please properly connect wires in the hard disk prior to booting.

#### **Cable Installation**

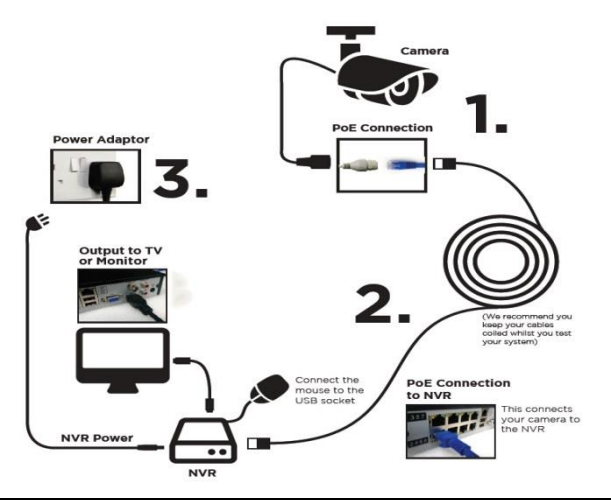

**System Login:** When the system is locked, click right button→"Main Menu", or the shortcut icon on the preview screen. A user login interface will appear. Fill user name and password in the login window. A successful login can be conducted when a user inputs a correct user name and password and presses OK for confirmation. The user then can operate the system.

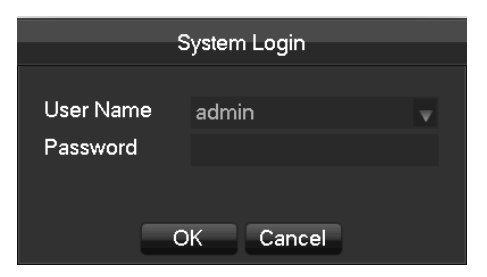

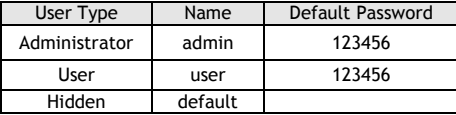

*Enjoy the use of your Conceptronic 4 Channel Surveillance Kit!*

#### **Deutsch**

#### **Conceptronic C4CHIPKIT**

### **1. Packungsinhalt**

Folgende Teile befinden sich in der Verpackung von Conceptronic 4 Channel Surveillance Kit:

- 4 Channel NVR x 1
- USB Mouse x 1
- Camera x 4
- 18m Cables x 4
- Power Adaptor x 1
- Multi language quick installation guide
- Software CD x 1

### **2. Installation & Verwendung**

#### **Festplatteninstallation**

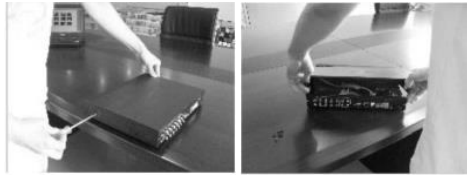

 Entfernen Sie die Schrauben von der oberen Abdeckung des NVR, nehmen Sie die Abdeckung ab.

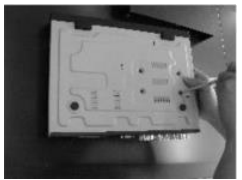

 Richten Sie die Festplatte im Gehäuse aus, ziehen Sie die Schrauben von der Unterseite des NVR fest.

#### **Deutsch**

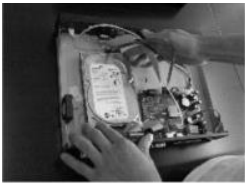

• Installieren Sie Daten- und Netzkabel der Festplatte.

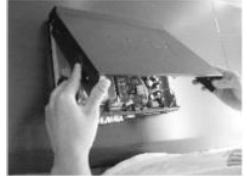

 Schließen Sie die obere Abdeckung, ziehen Sie die Schrauben fest. **Hinweis:** Die SATA-Festplatte im NVR unterstützt kein Hot-Plugging. Bitte schließen Sie die Kabel vor dem Einschalten richtig an der Festplatte an.

#### **Kabelinstallation**

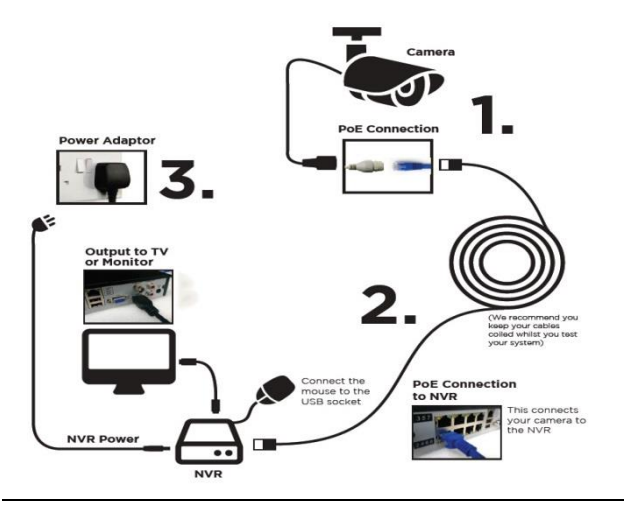

#### **Deutsch**

#### **Systemanmeldung:** Wenn das System gesperrt ist, klicken Sie mit der rechten Maustaste  $\rightarrow$  ...Hauptmenü" oder auf das Verknüpfungssymbol im Vorschaufenster. Eine Anmeldungsschnittstelle erscheint. Geben Sie Benutzernamen und Kennwort im Anmeldefenster ein. Eine erfolgreiche Anmeldung kann durchgeführt werden, wenn ein Nutzer einen richtigen Benutzernamen und ein Kennwort eingibt; drücken Sie zum Bestätigen OK. Der Nutzer kann das System dann bedienen.

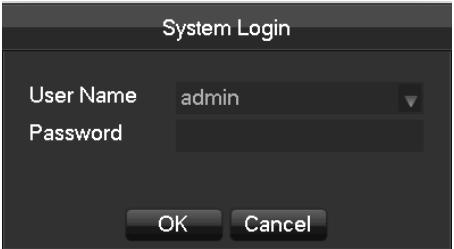

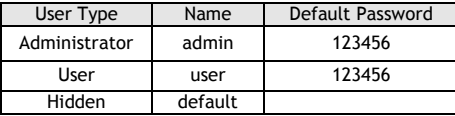

*Viel Spaß mit Ihrem Conceptronic 4 Channel Surveillance Kit!*

#### **FRANCAIS**

#### **Conceptronic C4CHIPKIT**

### **1. Contenu du Coffret**

Les éléments suivants se trouvent dans l'emballage de votre Conceptronic 4 Channel Surveillance Kit:

- 4 Channel NVR x 1
- USB Mouse x 1
- Camera x 4
- 18m Cables x 4
- Power Adaptor x 1
- Multi language quick installation guide
- Software CD x 1

### **2. Installation & Utilisation**

#### **Installation du HDD**

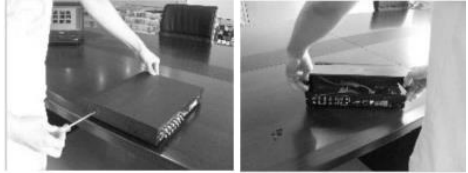

 Dévissez les vis du couvercle supérieur de l'enregistreur NVR et retirez le couvercle.

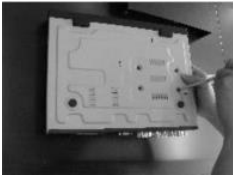

Alignez le HDD dans le boîtier et vissez-le en place depuis le bas du NVR.

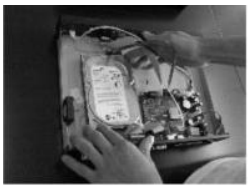

Installez le câble de données et le câble d'alimentation pour le disque dur.

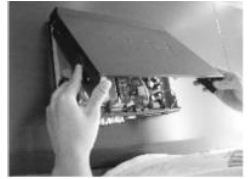

Remettez le couvercle supérieur en place et revissez-le.

**Remarque :** le disque dur SATA à l'intérieur du NVR n'est pas compatible avec l'enfichage à chaud. Veillez à effectuer le branchement correct des fils du disque dur avant de démarrer le système.

#### **Installation du câblage**

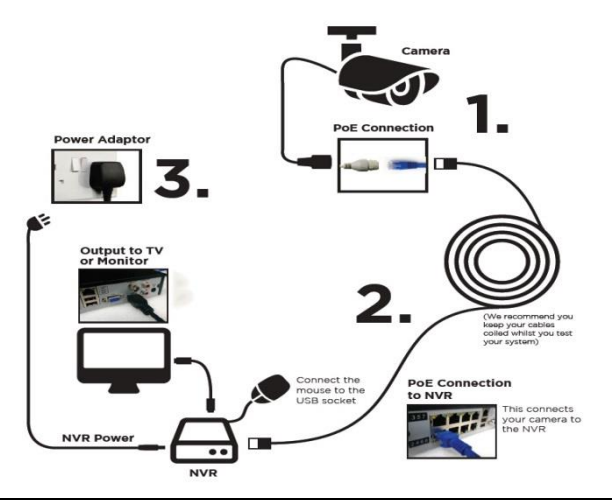

**Connexion au système :** Lorsque le système est verrouillé, faites un clic droit sur → « Menu principal », ou sur l'icône de raccourci figurant sur l'écran de prévisualisation. Une interface de connexion utilisateur s'affiche. Saisissez le nom d'utilisateur et le mot de passe dans les champs de la fenêtre de connexion**.** La connexion est établie en saisissant un nom d'utilisateur et un mot de passe corrects et en appuyant sur OK pour confirmer. L'utilisateur peut ensuite accéder au système et l'utiliser.

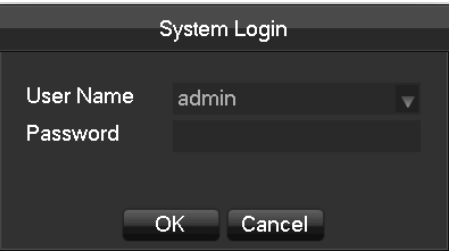

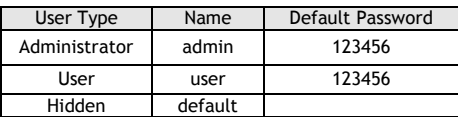

*Profitez de votre Conceptronic 4 Channel Surveillance Kit !*

#### **ESPANOL**

#### **Conceptronic C4CHIPKIT**

### **1. Contenido del paquete**

El paquete contiene los siguientes artículos de Conceptronic 4 Channel Surveillance Kit:

- 4 Channel NVR x 1
- USB Mouse x 1
- Camera x 4
- 18m Cables x 4
- Power Adaptor x 1
- Multi language quick installation guide
- Software CD x 1

•

### **2. Instalación & Utilización**

#### **Instalación de la unidad HDD**

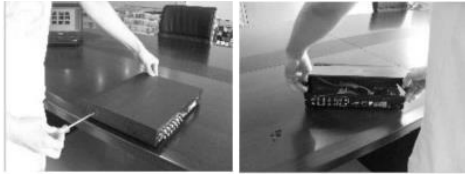

Quite los tornillos de la tapa superior de la NVR y retire la tapa.

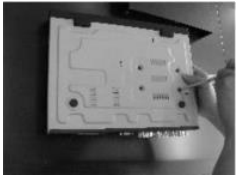

 Alinee la unidad HDD en la carcasa y apriete los tornillos de la parte inferior de la NVR.

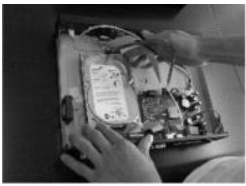

 $\bullet$  Instale los cables de datos y de alimentación para el disco duro.

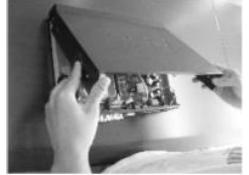

- Cierre la tapa superior y apriete los tornillos.
- **Nota:** el disco duro SATA dentro de la NVR no admite la conexión en caliente. Conecte correctamente los cables en el disco duro antes de iniciar. **Instalación de los cables**

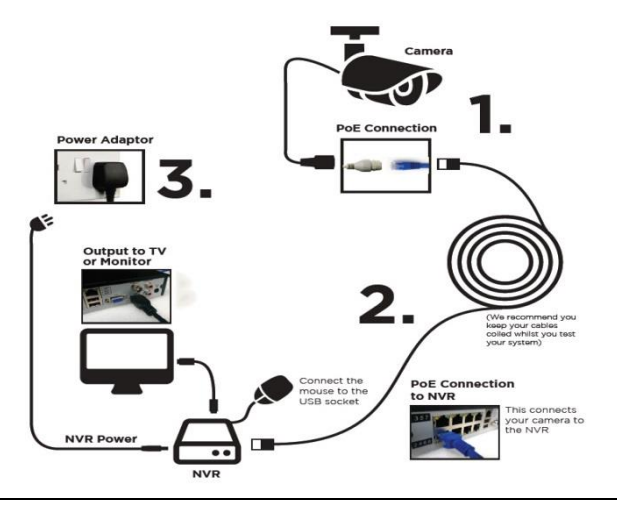

**Inicio de sesión del sistema:** cuando el sistema esté bloqueado, haga clic con el botón derecho del ratón→"Menú principal", o bien en el icono de acceso directo de la pantalla de vista previa. Aparecerá una interfaz de inicio de sesión de usuario. Introduzca el nombre de usuario y la contraseña en la ventana de inicio de sesión. El inicio de sesión se realizará correctamente cuando el usuario escriba un nombre de usuario y una contraseña correctos, y presione Aceptar para confirmar. El usuario ya puede utilizar el sistema.

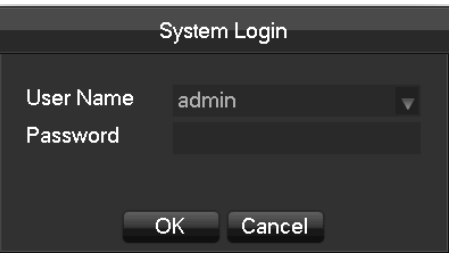

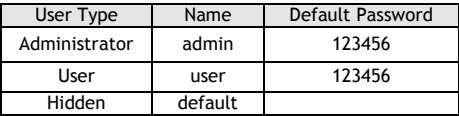

*Disfrute del uso de su Conceptronic 4 Channel Surveillance Kit.*

#### **ITALIANO**

#### **Conceptronic C4CHIPKIT**

### **1. Pakkens indhold**

- La confezione di Conceptronic 4 Channel Surveillance Kit contiene gli elementi che seguono:
- 4 Channel NVR x 1
- USB Mouse x 1
- Camera x 4
- 18m Cables x 4
- Power Adaptor x 1
- Multi language quick installation guide
- Software CD x 1

### **2. Installazione & Uso**

#### **Installazione HDD**

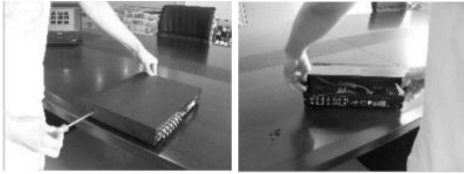

Rimuovere le viti dal coperchio superiore del NVR e rimuovere il coperchio.

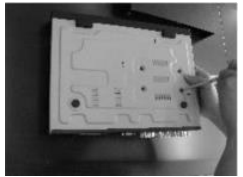

Allineare l'unità HDD al case e serrare le viti dal fondo del NVR.

#### **ITALIANO**

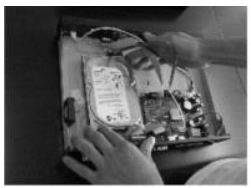

Installare il cavo dati e d'alimentazione per il disco rigido.

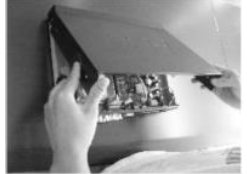

- Chiudere il coperchio e stringere le viti.<br>Nota: Il disco rigido SATA all'interno del l
- **Nota:** Il disco rigido SATA all'interno del NVR non supporta il collegamento a caldo. Collegare i cavi in modo appropriato del disco rigido prima di avviarlo.

#### **Installazione dei cavi**

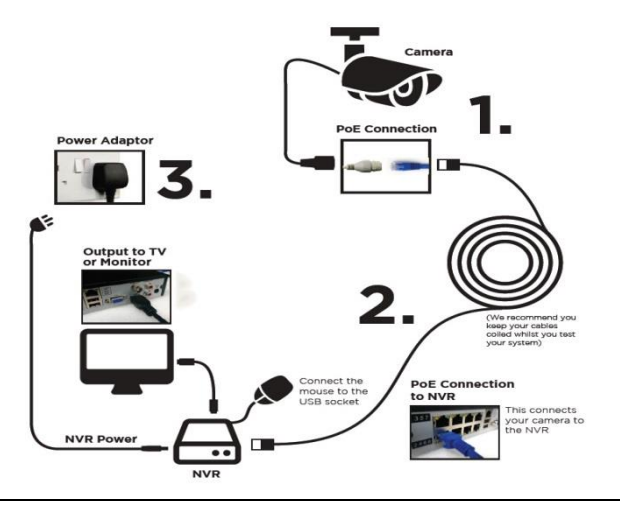

#### **ITALIANO**

**Accesso al sistema:** Quando il sistema è bloccato, fare clic sul tasto a destra → "Menu principale", oppure sull'icona di collegamento nella schermata d'anteprima. Apparirà una interfaccia d'accesso utente Inserire il nome utente e la password nella finestra d'accesso. L'accesso corretto si esegue inserendo i dati appropriati per nome utente e password corretta e premendo OK per la conferma. L'utente può quindi usare il sistema.

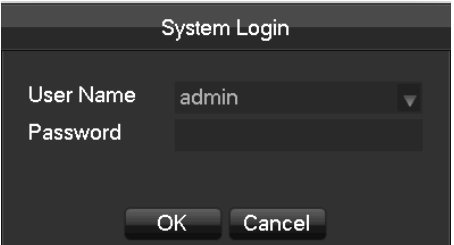

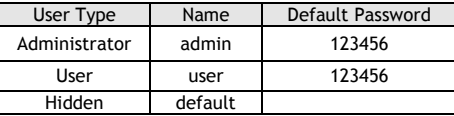

*Godetevi l'uso di Conceptronic 4 Channel Surveillance Kit!*

### **PORTUGUÊ S**

#### **Conceptronic C4CHIPKIT**

### **1. Conteúdo da embalagem**

A embalagem do Conceptronic 4 Channel Surveillance Kit contém os seguintes itens:

- 4 Channel NVR x 1
- USB Mouse x 1
- Camera x 4
- 18m Cables x 4
- Power Adaptor x 1
- Multi language quick installation guide
- Software CD x 1

### **2. Instalação & Utilização**

#### **Instalação do HDD**

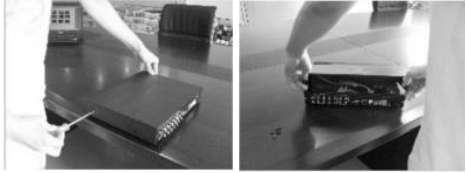

Desaperte os parafusos da tampa superior do NVR e retire a tampa.

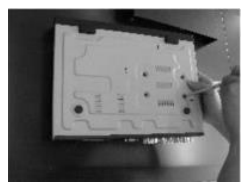

Alinhe o HDD na caixa e aperte os parafusos na parte inferior do NVR.

### **PORTUGUÊ S**

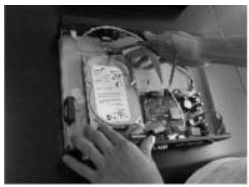

Instale o cabo de dados e de alimentação para o disco rígido.

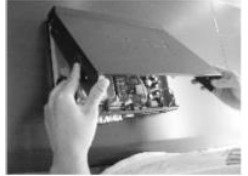

• Volte a colocar a tampa superior e aperte os parafusos.<br>Nota: 0 disco rígido SATA no interior do NVR não suport.

**Nota:** O disco rígido SATA no interior do NVR não suporta hot plugging. Ligue correctamente os cabos ao disco rígido antes do arranque.

#### **Instalação dos cabos**

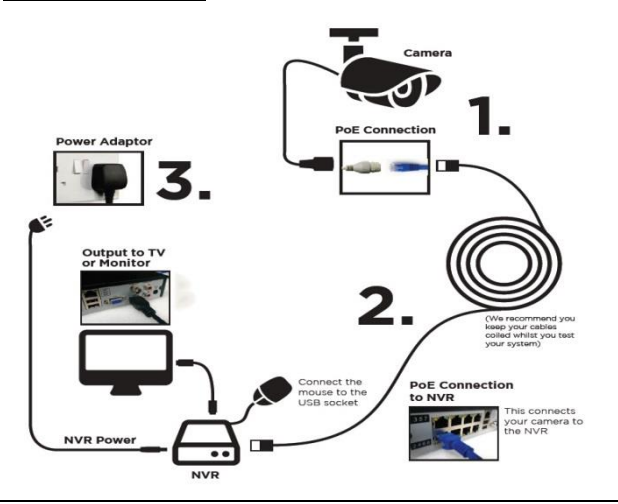

**Início de sessão no sistema:** Quando o sistema está bloqueado, clique no botão direito→"Menu principal", ou clique no ícone do atalho no ecrã de pré-visualização. Será apresentada uma interface de início de sessão do utilizador. Introduza o nome de utilizador e a respectiva palavra-passe na janela de início de sessão. Ao introduzir correctamente um nome de utilizador e respectiva palavra-passe, confirmando de seguida ao premir o botão OK, a sessão será iniciada com êxito. O utilizador pode, então, navegar pelo sistema.

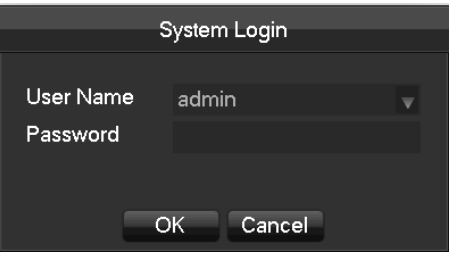

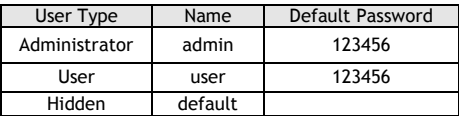

*Desfrute do seu Conceptronic 4 Channel Surveillance Kit!*

### PУССКИЙ

#### **Conceptronic C4CHIPKIT**

### **1. Комплект поставки**

В комплекте Conceptronic 4 Channel Surveillance Kit имеются следующие предметы:

- 4 Channel NVR x 1
- USB Mouse x 1
- Camera x 4
- 18m Cables x 4
- Power Adaptor x 1
- Multi language quick installation guide
- Software CD x 1

### **2. Установка & использование**

#### **Установка жесткого диска**

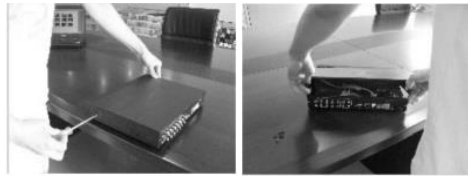

 Извлеките винты из верхней крышки цифрового видеорегистратора (NVR) и снимите крышку.

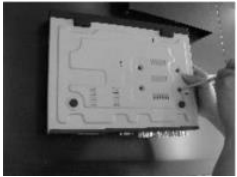

 Выровняйте жесткий диск в корпусе и закрепите винтами внизу цифрового видеорегистратора (NVR).

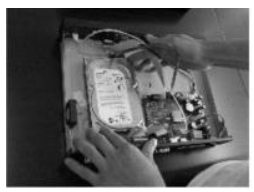

Подключите кабель передачи данных и питания для жесткого диска.

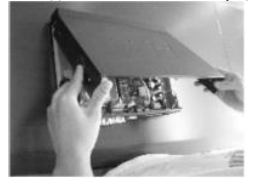

• Закройте верхнюю крышку и затяните винты.<br>Примечание: Жесткий диск SATA внутри

**Примечание:** Жесткий диск SATA внутри цифрового видеорегистратора (NVR) не поддерживает функцию «горячего подключения». Перед загрузкой правильно подключите провода к жесткому диску.

#### **Установка кабеля**

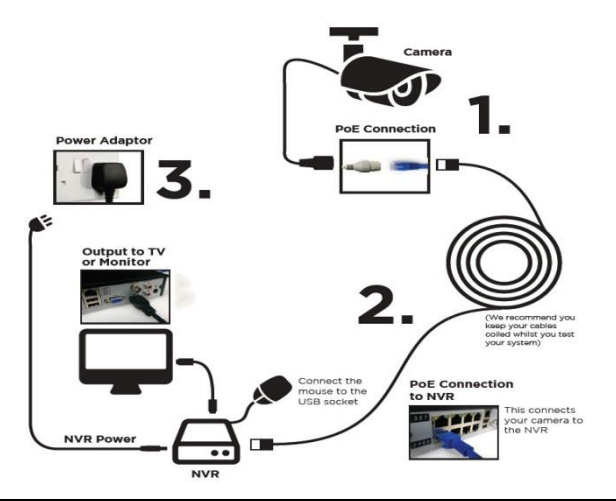

**Вход в систему:** В том случае, если система заблокирована, щелкните правой кнопкой мыши→«Главное меню» или ярлык на экране предварительного просмотра. На экран выводится пользовательский интерфейс входа в систему. Введите имя пользователя и пароль в окне входа. Вход в систему выполняется успешно, если пользователь правильно ввел имя пользователя и пароль, и нажал на кнопку ОК для подтверждения. Затем пользователь сможет управлять системой.

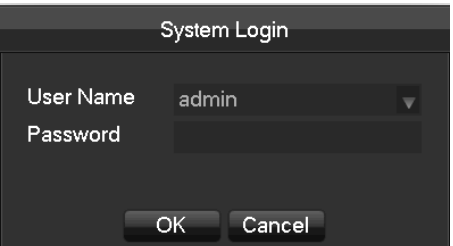

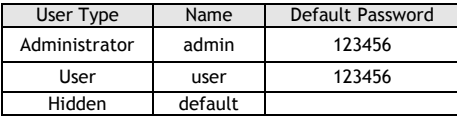

#### *Желаем вам приятного использования Conceptronic 4 Channel Surveillance Kit!*

#### **Conceptronic C4CHIPKIT**

### **1. Zawartość opakowania**

Na opakowaniu Conceptronic 4 Channel Surveillance Kit znajdują się następujące elementy.

- 4 Channel NVR x 1
- USB Mouse x 1
- Camera x 4
- 18m Cables x 4
- Power Adaptor x 1
- Multi language quick installation guide
- Software CD x 1

### **2. Instalacji & stosowanie**

#### **Instalacja dysku twardego**

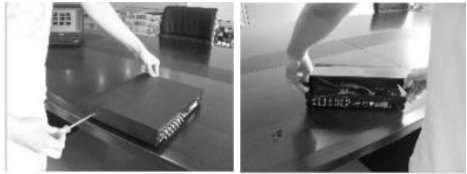

Odkręć śruby od pokrywy górnej NVR i zdejmij pokrywę.

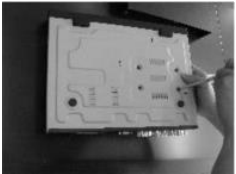

Dopasuj dysk twardy do obudowy i dokręć śruby od spodu NVR.

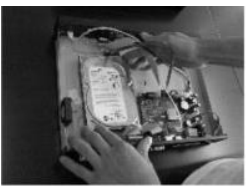

Zainstaluj kabel danych i zasilania dysku twardego.

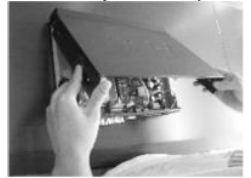

Zamknij pokrywę górną i dokręć śruby.

**Uwaga:** Dysk twardy SATA wewnątrz NVR nie obsługuje funkcji podłączania bez wyłączania. Przed uruchomieniem należy prawidłowo podłączyć przewody.

**Instalacja okablowania**

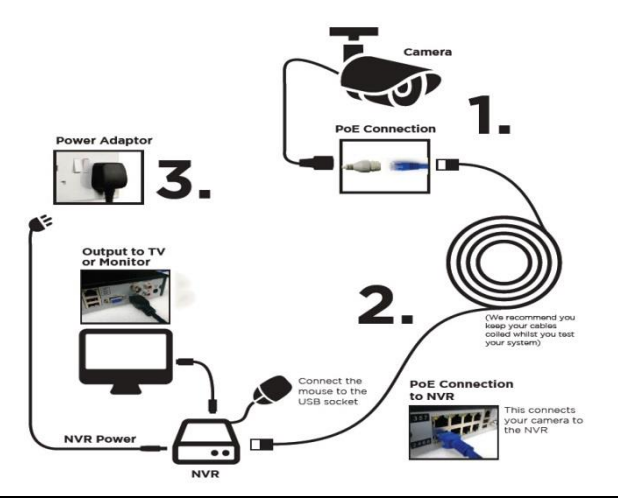

**Logowanie do systemu:** Po zablokowaniu sytemu, kliknij prawym przyciskiem przycisk →"Menu główne", lub ikonę skrótu na ekranie podglądu. Pojawi się interfejs logowania. Wprowadź nazwę użytkownika i hasło w oknie logowania. Pomyślne logowanie można wykonać po wprowadzeniu przez użytkownika prawidłowej nazwy użytkownika i hasła oraz naciśnięciu OK w celu potwierdzenia. Następnie użytkownik może rozpocząć korzystanie z systemu.

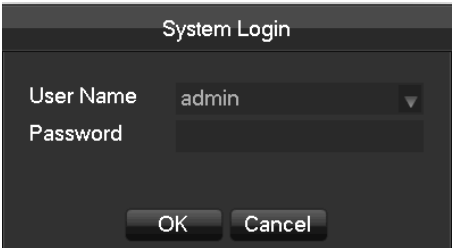

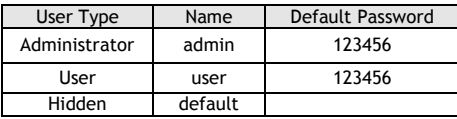

*Rozpocznij korzystanie z Conceptronic 4 Channel Surveillance Kit*